# **Abrechnung für Sozialhilfeempfänger**

<span id="page-0-4"></span>Wenn ein Bewohner die Rechnungen nicht in vollem Umfang bezahlen kann, werden die verbliebenen Rechnungsbeträge häufig von einem Sozialhilfeträger übernommen. Damit MediFox bei der Abrechnung der Aufträge automatisch Rechnungen an einen Sozialhilfeträger erstellt, ist der Sozialhilfeträger einem oder mehreren Bewohnern zu zuordnen.

Die Zuordnung erfolgt in den Bewohnerdaten (Verwaltung / Bewohner) im Register "Kontakte". Im Bereich "Kostenträger" fügen Sie den Sozialhilfeträger wie gewohnt als Kontakt hinzu. MediFox erstellt nun bei der Abrechnung der Aufträge automatisch Rechnungen an diesen Sozialhilfeträger, sollte der Selbstzahler (Bewohner) als Kostenträger nicht ausreichend belastet werden können. Nun kann es vorkommen, dass dem Bewohner zum jetzigen Zeitpunkt noch kein genehmigter Antrag auf Sozialhilfe vorliegt. Da der Sozialhilfeträger aber bereits als Kontakt eingetragen ist, werden bereits Rechnungen an diesen ausgestellt. In MediFox kann deshalb eingestellt werden, dass Rechnungen für Sozialhilfeempfänger erst dann mit deren Sozialhilfeträgern abgrechnet werden sollen, wenn ein genehmigter Sozialhilfeanspruch vorliegt. Dazu sind zwei Einstellungen vorzunehmen.

## <span id="page-0-0"></span>Schritt-für-Schritt Anleitung

#### <span id="page-0-1"></span>**Bewohnerverwaltung**

- 1. Bitte rufen Sie die Bewohnerdaten und dort das Register "Abrechnung" auf
- 2. Auf der rechten Seite des Registers finden Sie den Bereich "Sozialhilfeanspruch des Bewohners"
- 3. Nun wird über das Pluszeichen "+" ein Eintrag erzeugt
- 4. In dem geöffneten Dialog geben Sie bitte, ab wann der Sozialhilfeanspruch gültig ist und wann dieser beantragt wurde. Zudem wählen Sie bitte den Status "beantragt" bzw. "genehmigt" aus

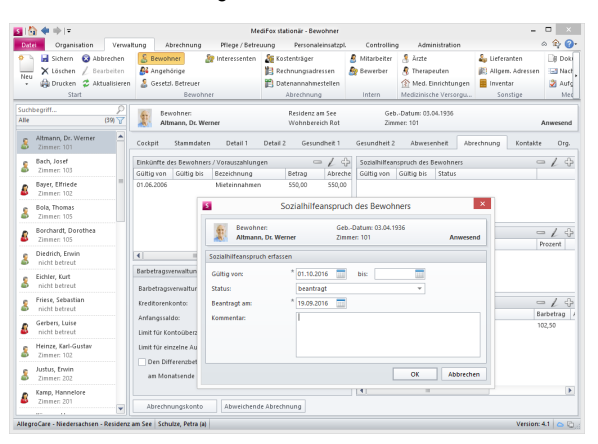

### <span id="page-0-2"></span>**Abrechnungseinstellung**

Nachdem der Eintrag in den Bewohnerdaten erstellt wurde, aktivieren Sie bitte noch eine Abrechnungseinstellung aktiviert:

- 1. Dazu rufen Sie bitte unter Administration / Abrechnung / Abrechnungseinstellungen das Register "Trägerweite Einstellungen 1" auf
- 2. Nun setzen Sie jetzt bitte einen Haken bei "Rechnungen an Sozialhilfeträger bei einem genehmigten Sozialhilfeanspruch des Bewohners erstellen"

MediFox erstellt ab jetzt die Rechnungen an die Sozialhilfeträger der Bewohner. Bitte beachten Sie, dass dies nur gelingt, wenn in den Abrechnungsdaten ein gültiger Sozialhilfeanspruch vorliegt. Sollte kein Sozialhilfeträger in den Bewohnerdaten hinterlegt oder der Sozialhilfeanspruch noch nicht gültig sein, erscheint eine entsprechende Meldung.

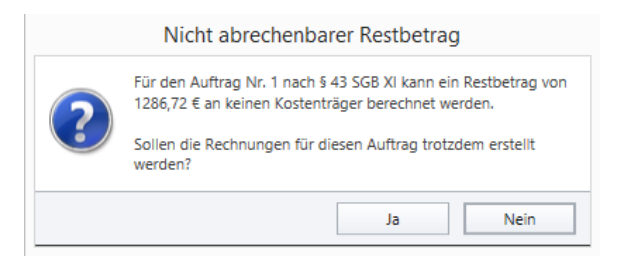

### <span id="page-0-3"></span>**Rechnungsautomatik für Sozialhilfeempfänger**

## Auf einem Blick

- [Schritt-für-Schritt Anleitung](#page-0-0)
	- <sup>o</sup> [Bewohnerverwaltung](#page-0-1) [Abrechnungseinstellu](#page-0-2)
	- [ng](#page-0-2)
	- [Rechnungsautomatik](#page-0-3)  [für](#page-0-3)
- [Sozialhilfeempfänger](#page-0-3) [Auf einem Blick](#page-0-4)

Die in der Rechnungsautomatik abzurechnenden Aufträge können nach Selbstzahlern und Sozialhilfeempfängern gefiltert werden. Wird der Filter auf "Selbstzahler" gestellt, werden die Rechnungspositionen von Sozialhilfeempfängern in der Rechnungsautomatik nicht berücksichtigt. Wird der Filter dagegen auf "Sozialhilfeempfänger" gestellt, werden in der Rechnungsautomatik ausschließlich Rechnungspositionen von Sozialhilfeempfängern aufgeführt.

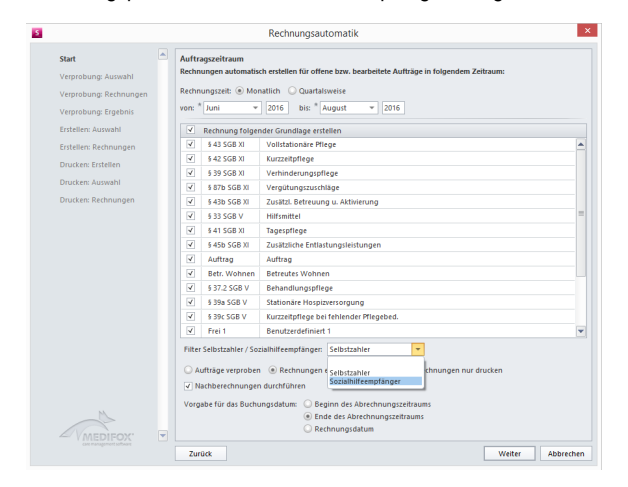

MediFox prüft für Sie auch gern, ob in den Bewohnerdaten ein gültiger Sozialhilfeanspruch vorliegt. Nur wenn dies der Fall ist, werden die Bewohner in der Rechnungsautomatik auch als Sozialhilfeempfänger eingestuft. Dieser Filter kann z. B. für den Fall verwendet werden, dass die Rechnungen der Sozialhilfeempfänger zu einem anderen Zeitpunkt als die Rechnungen der Selbstzahler erstellt werden sollen.